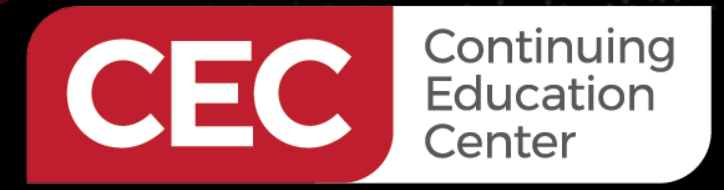

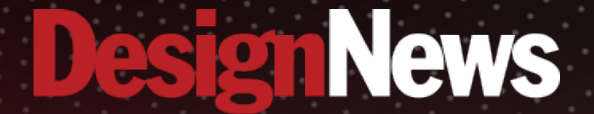

## **DAY 4: Coding a Raspberry Pi 4B SPI IoT Application**

Sponsored by

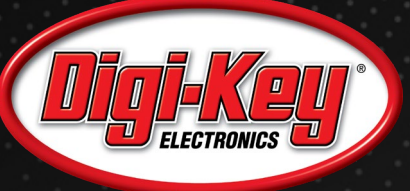

1. 1. 1. 1. 1. 1. 1.

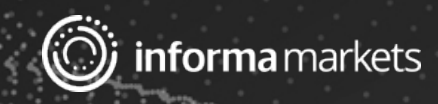

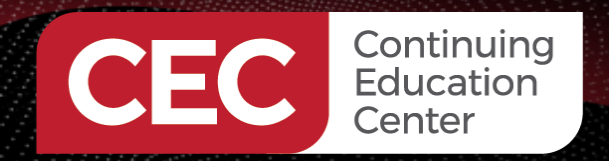

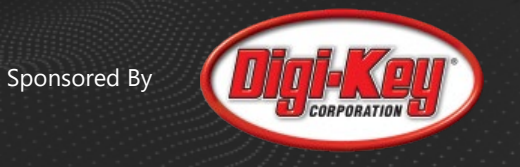

## Webinar Logistics

- Turn on your system sound to hear the streaming presentation.
- If you have technical problems, click "Help" or submit a question asking for assistance.
- Participate in 'Group Chat' by maximizing the chat widget in your dock.
- Submit questions for the lecturer using the Q&A widget. They will follow-up after the lecture portion concludes.

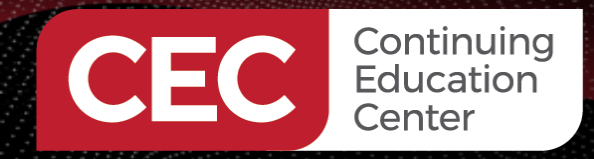

Sponsored By

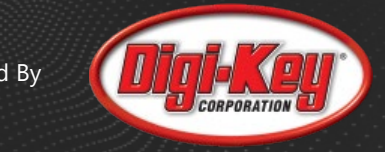

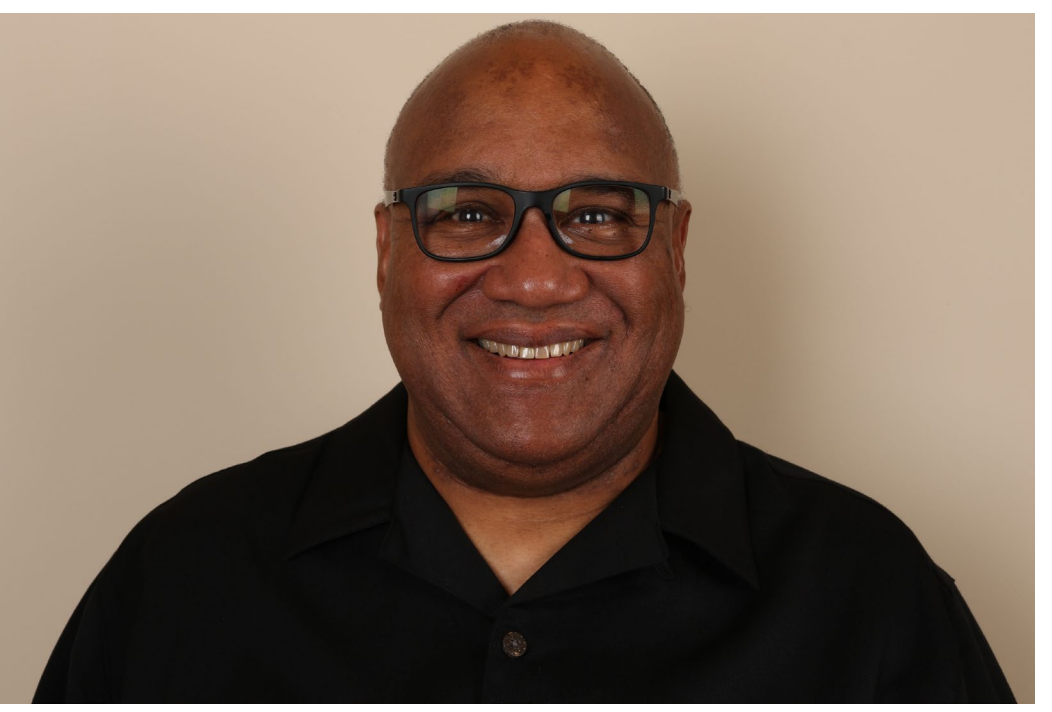

# **Fred Eady**

Visit 'Lecturer Profile' in your console for more details.

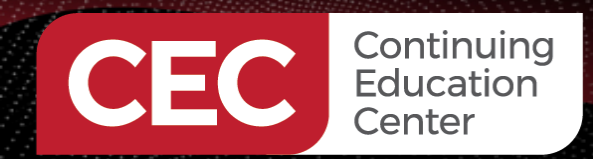

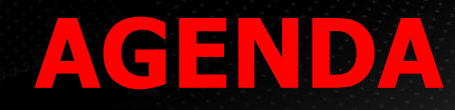

Sponsored By

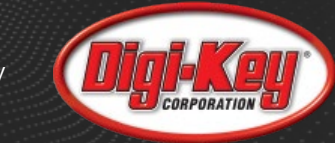

**Voltmeter Circuitry Voltmeter Firmware Logic Compile and Debug SPI Write with pigpio**

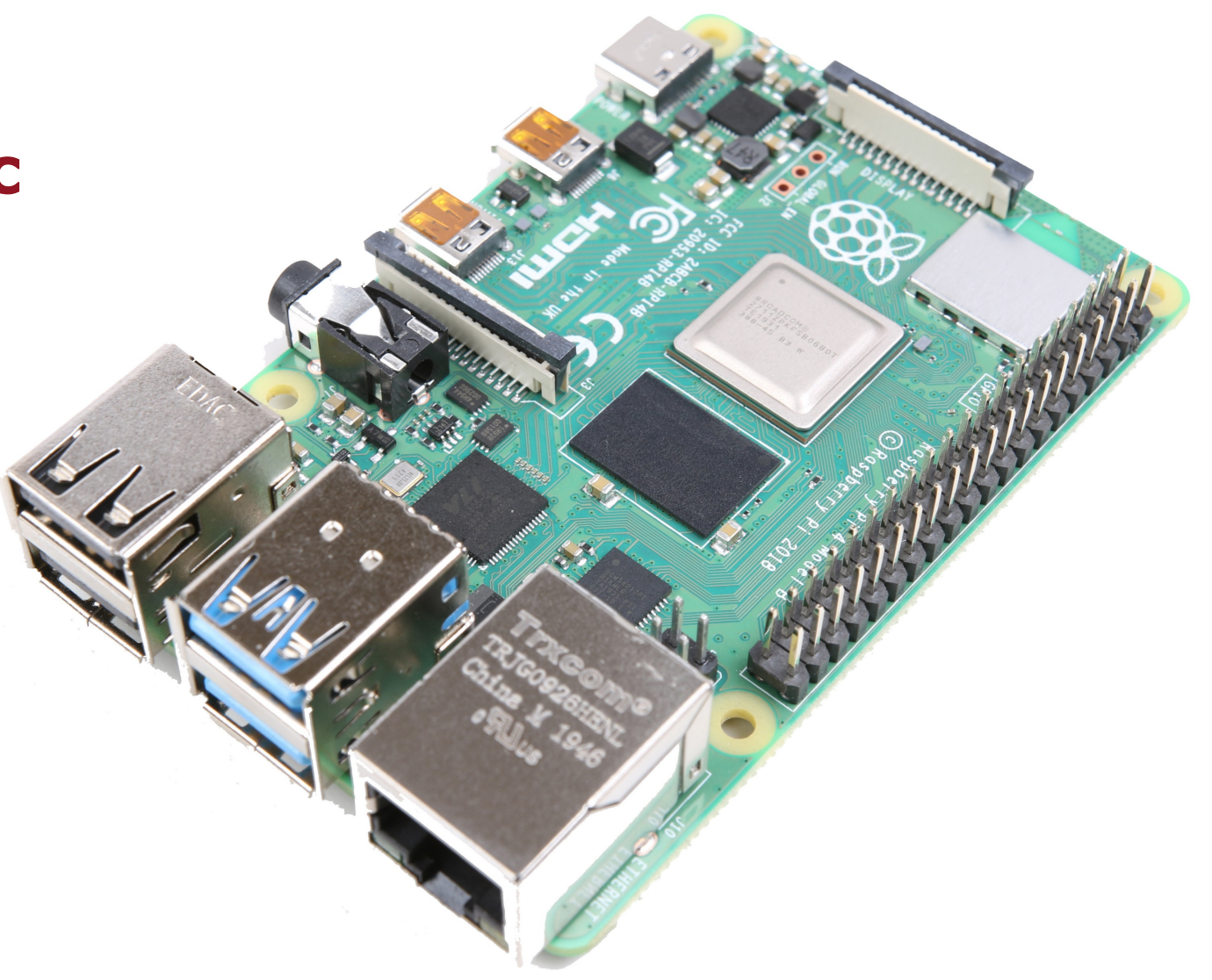

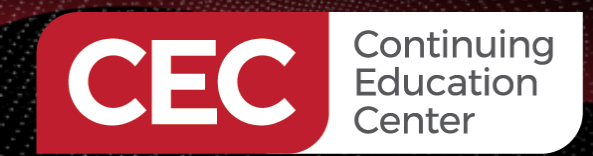

**Voltmeter Circuitry**

Sponsored By

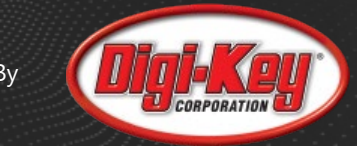

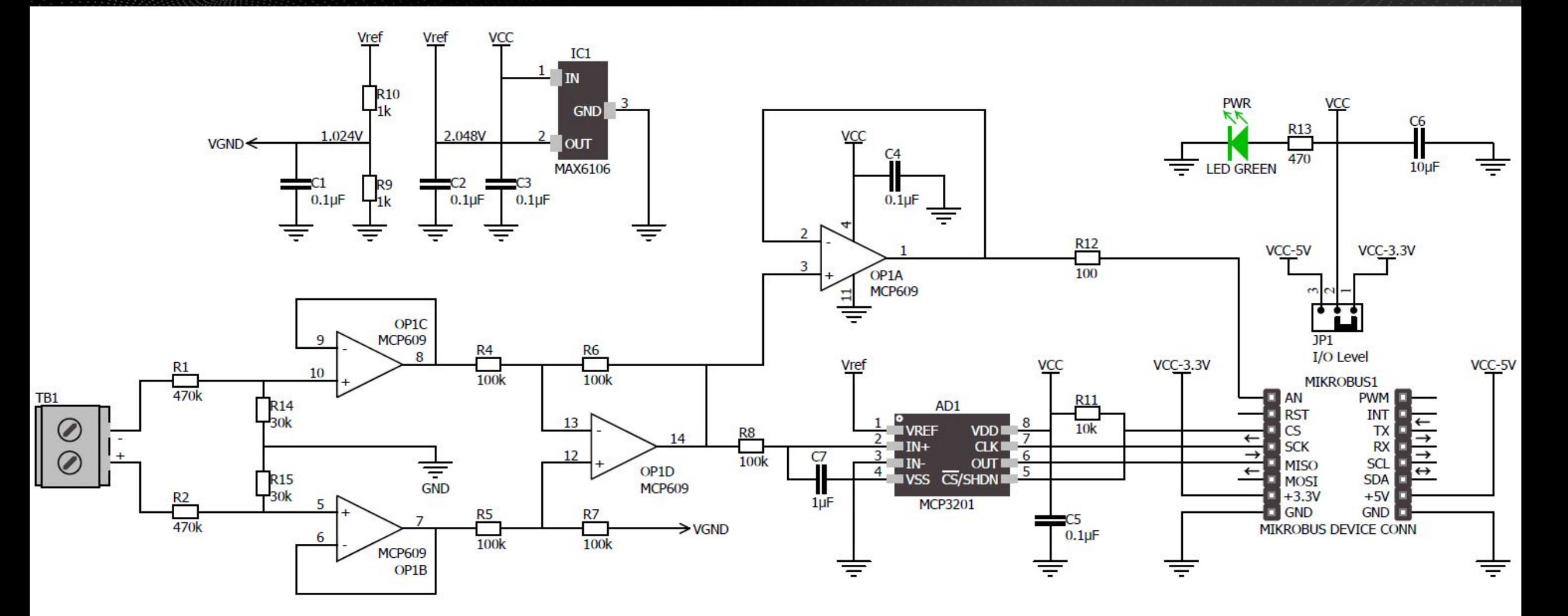

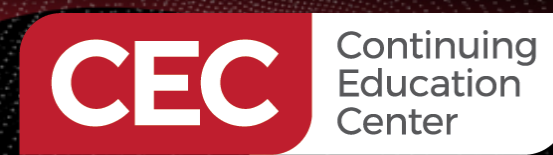

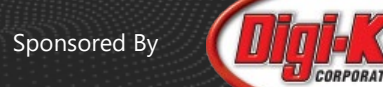

## **Voltmeter Firmware Logic – Extract 12 bits**

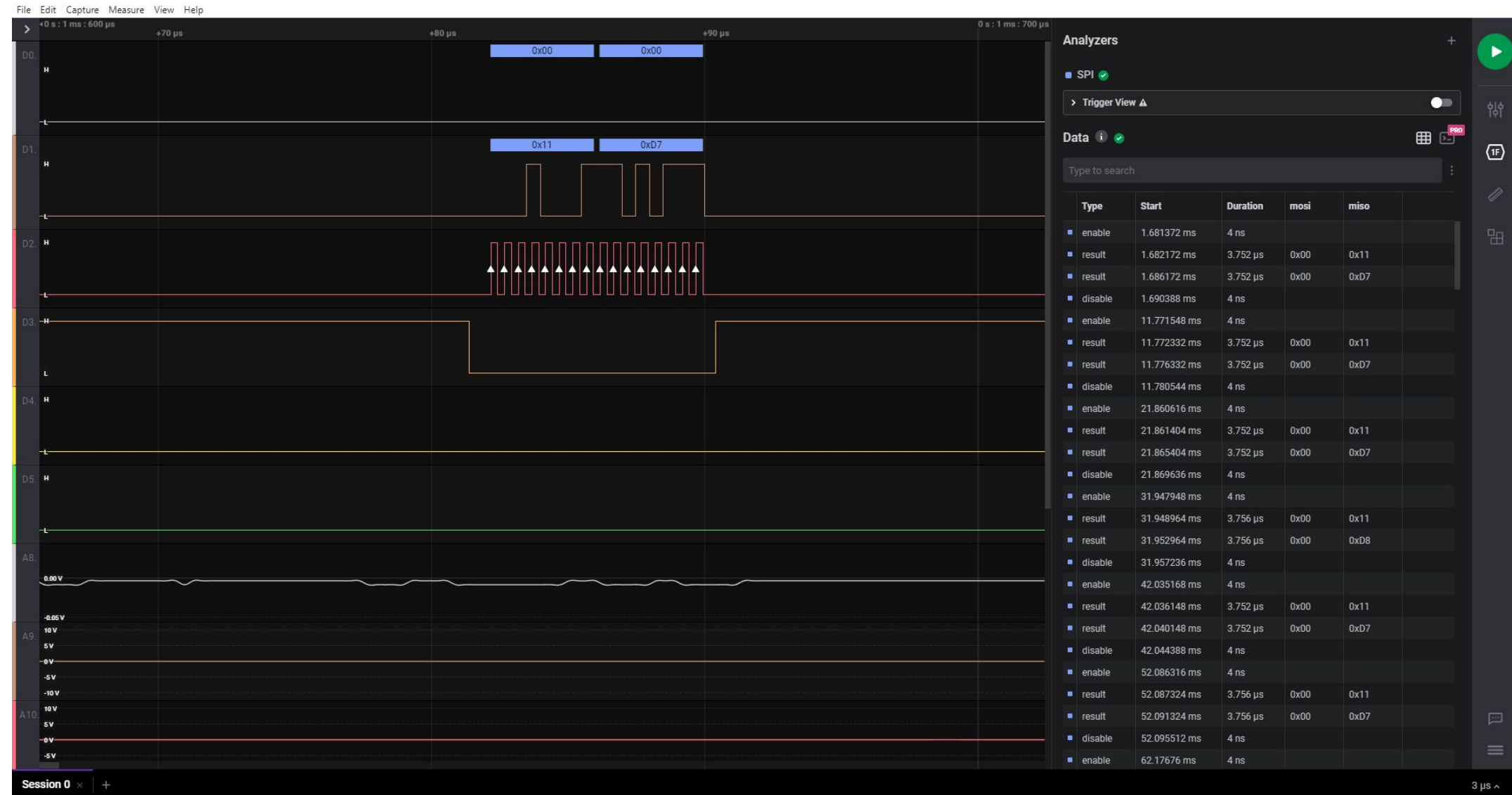

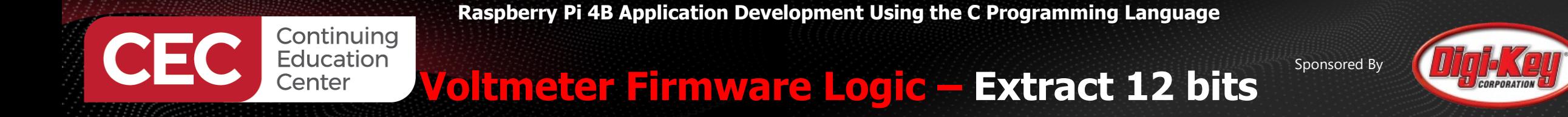

# ? ? 0 B11 B10 B09 B08 B07 B06 B05 B04 B03 B02 B01 B00 B00

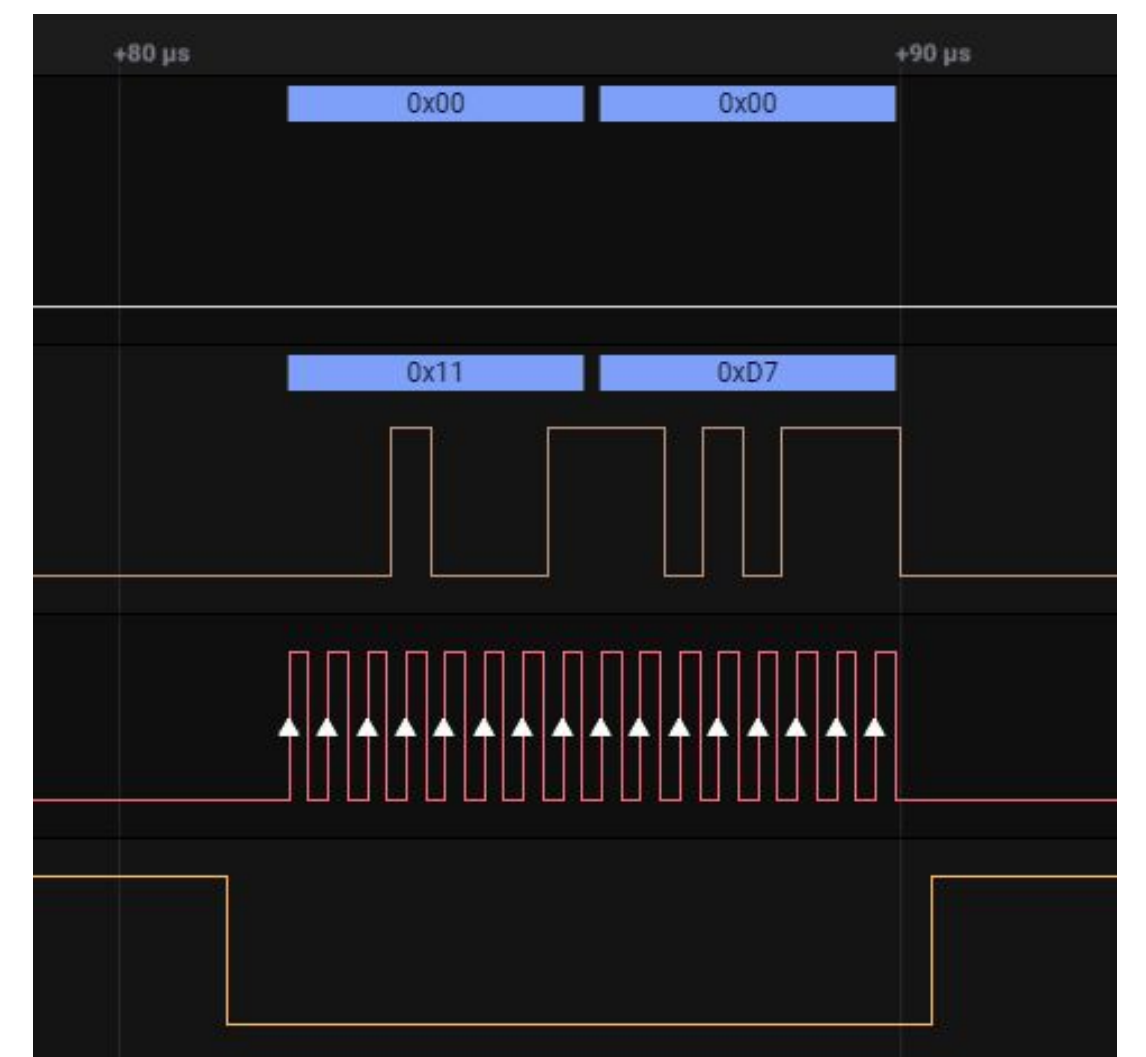

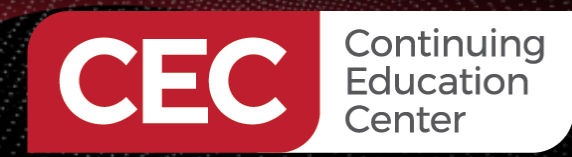

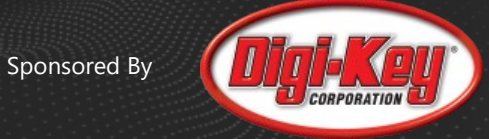

**Voltmeter Firmware Logic – Extract 12 bits**

# ? ? 0 B11 B10 B09 B08 B07 B06 B05 B04 B03 B02 B01 B00 B00 ??01 0001 1101 0111

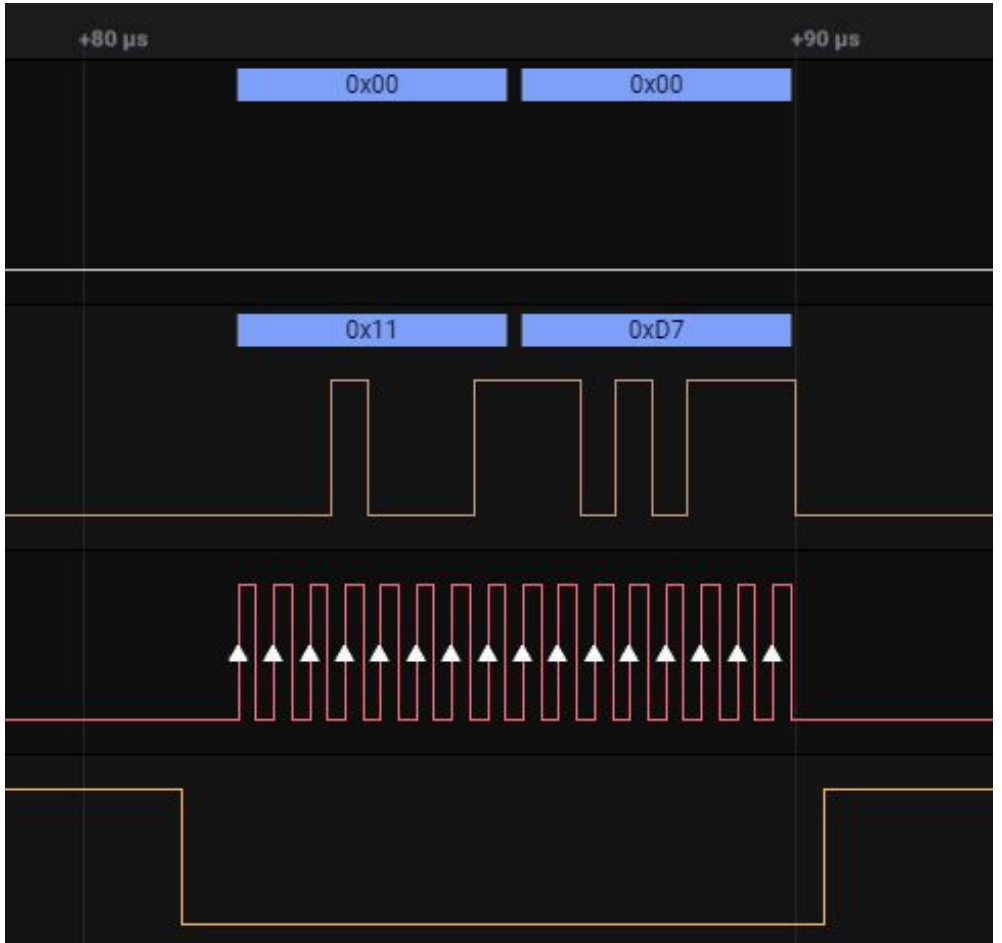

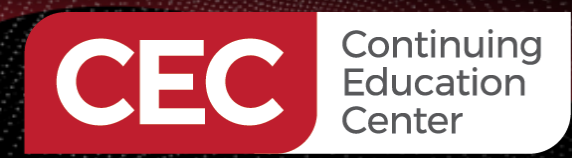

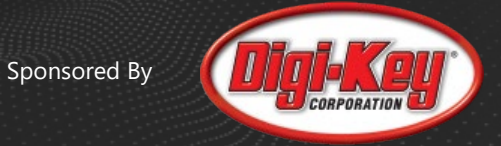

**Voltmeter Firmware Logic – Extract 12 bits**

# ? ? 0 B11 B10 B09 B08 B07 B06 B05 B04 B03 B02 B01 B00 B00 ??01 0001 1101 0111 rawVoltage = make16(??010001,11010111)

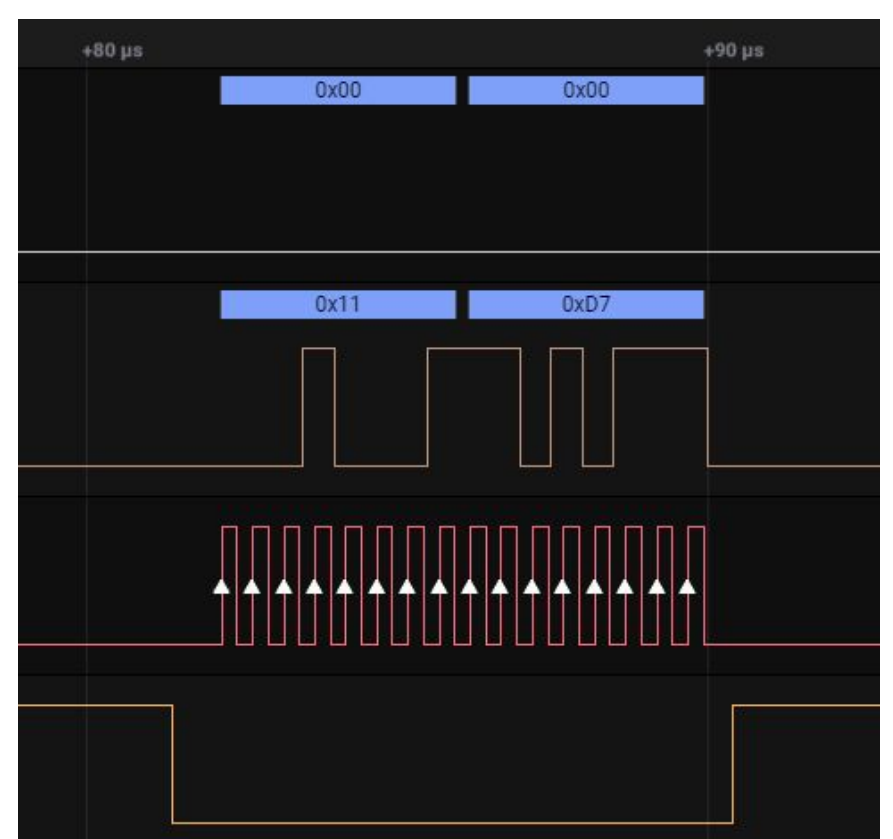

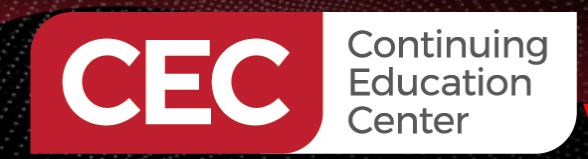

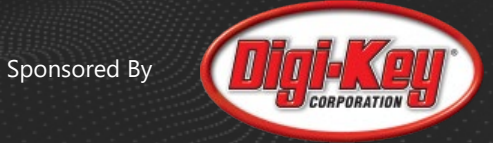

**Voltmeter Firmware Logic – Extract 12 bits**

? ? 0 B11 B10 B09 B08 B07 B06 B05 B04 B03 B02 B01 B00 B00 rawVoltage = 0b??01000111010111 rawVoltage = rawVoltage >> 1

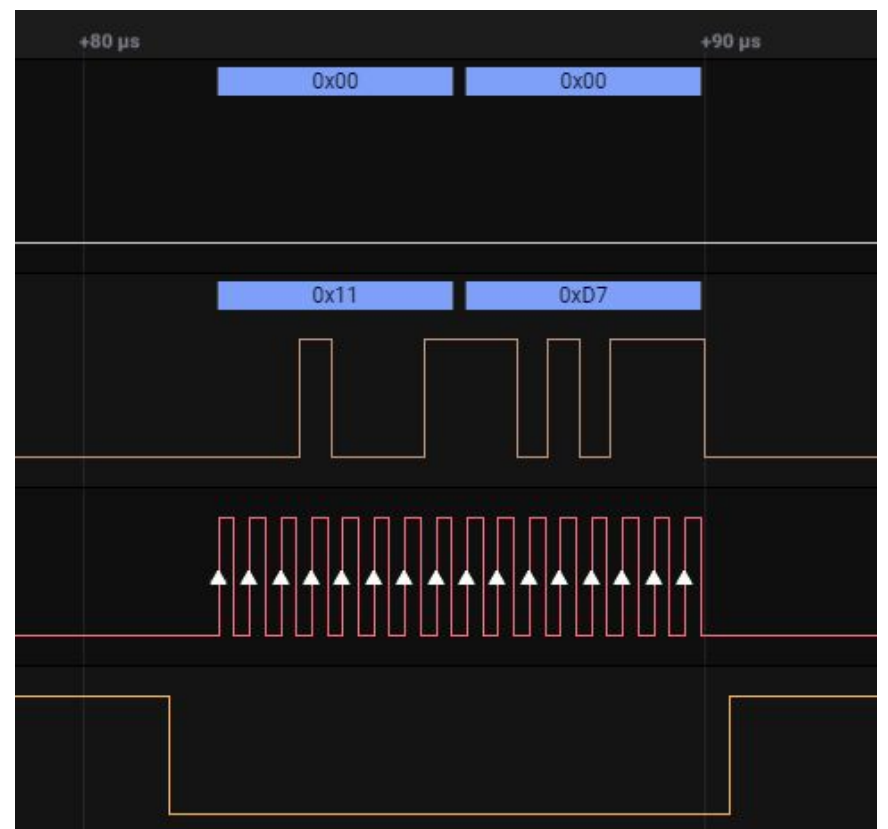

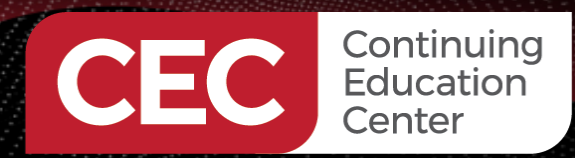

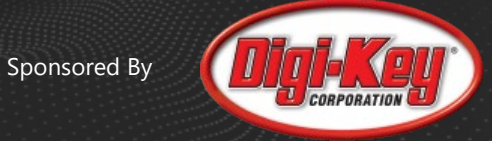

**Voltmeter Firmware Logic – Extract 12 bits**

? ? 0 B11 B10 B09 B08 B07 B06 B05 B04 B03 B02 B01 B00 B00 rawVoltage = 0bx??0100011101011 rawVoltage = rawVoltage & 0x0FFF

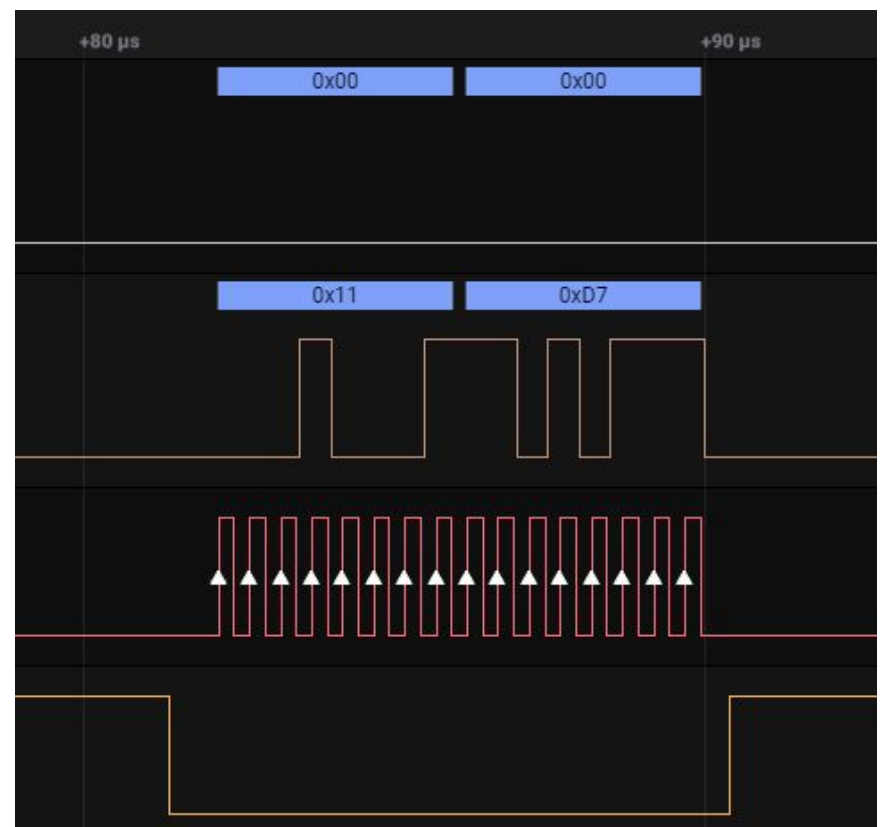

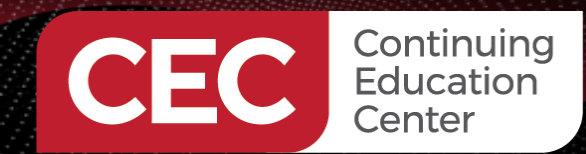

### **Voltmeter Firmware Logic**

Sponsored By

```
24 uint16 t spi0Handle;
 25
 26 uint8 t spiRxPkt[2];
 27 uint16 t rawVoltage;
 28 float voltage;
 29
 30 // SHORT VOLTMETER INPUTS TO DETERMINE OFFSET VOLTAGE
 31 uint16 t offset = 0x0000;
 32
 330 //******34 //* READ VOLTAGE
 35 //********
 36<sup>e</sup> int main(void)
37 \frac{1}{2}if(gpioInitialize() < 0)\rightarrow 38
                                                             //init pigpio
 39
         \mathcal{L}40
             return 1;
         \mathcal{F}41
 :42
 43spi\thetaHandle = spi\thetapen(0,1000000,0);
                                                             //open SPI0 at 1M baud
 44
 45
         do346
             spiRead(spi0Handle,spiRxPkt,2);
                                                                 //read_voltmeter
                                                                 //form a 16-bit value
 47
             rawVoltage = make16(spiRxPkt[0], spiRxPkt[1]);rawVoltage = rawVoltage >> 1;
                                                                 //discard extra LSB
 48
 49
             rawVoltage = rawVoltage \& 0x0FFF;
                                                                 //eliminate 3 MSB trash bits
             voltage = (rawVoltage - offset) * 16.6667;//convert to millivolts
 350
             gpioSleep(PI TIME RELATIVE, 1, 0);
                                                                 //delay
25152
         }while(1);
53 \}
```
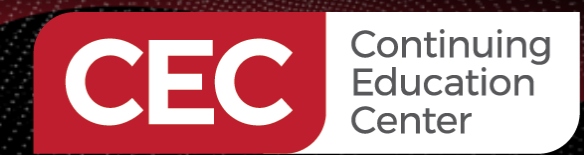

Sponsored By

### **Compile and Debug - Voltmeter**

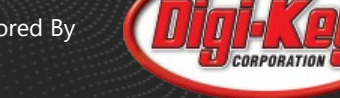

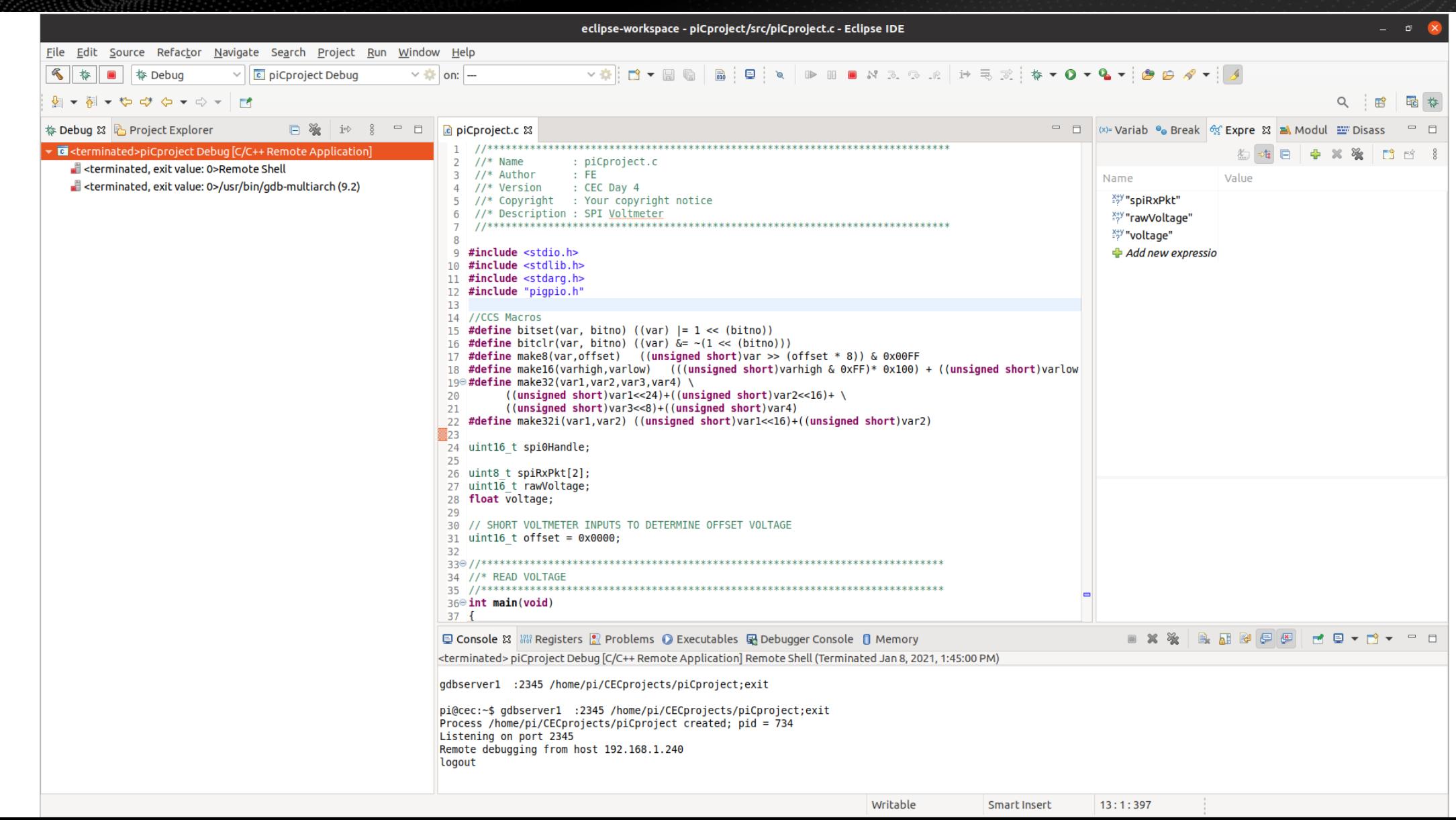

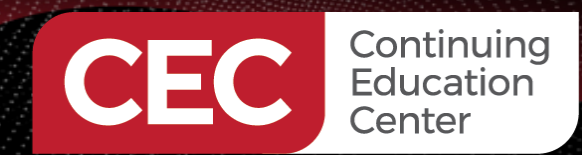

#### Sponsored By

**Compile and Debug - Voltmeter**

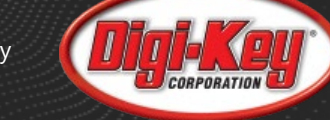

14

eclipse-workspace - piCproject/src/piCproject.c - Eclipse IDE File Edit Source Refactor Navigate Search Project Run Window Help **图 参 画 参 Debug IDIA DE BARRA DE XIX-O-Q-IGO A-IA**  $\vee$   $\overline{c}$  piCproject Debug  $\vee$  in on:  $\vee$   $\bigcirc$   $\vdash$   $\bigcirc$   $\bigcirc$   $\blacksquare$   $\blacksquare$   $\blacksquare$  $\mathsf Q$ - 略 品 な 参 Debug 83 <mark>第</mark> Project Explorer **日 ※ | i→** 8 P 日 | **De** piCproject.c &  $\Box$   $(x)$  Variab  $\odot$  Break  $\odot$  Expre  $\ddot{x}$  Modul  $\dddot{x}$  Disass  $=$   $\Box$ 18 #define make16(varhigh,varlow) (((unsigned short)varhigh & 0xFF)\* 0x100) + ((unsigned short)varlow Dicproject Debug [C/C++ Remote Application] 19<sup>e</sup> #define make32(var1.var2.var3.var4) \ Dicproject [767] [cores: 2]  $((unsigned short)var1<<24)+((unsigned short)var2<<16)+\sqrt{12}$ 20 Expression Type Value Thread #1 [piCproject] 767 [core: 2] (Suspended : Breakpoint) 21 ((unsigned short)var3<<8)+((unsigned short)var4) 22 #define make32i(var1,var2) ((unsigned short)var1<<16)+((unsigned short)var2) ▶ SpiRxPkt uint8  $t[2]$  $\equiv$  main() at piCproject.c:380x4005d8 0x41100c <spiRxP 23 (x)=rawVoltage  $uint16 t$  $\Omega$ Remote Shell 24 uint16 t spi0Handle; (x)=voltage float  $\Omega$ Jusr/bin/gdb-multiarch (9.2) 25 26 uint8 t spiRxPkt[2]; Add new expressio 27 uint16 t rawVoltage; 28 float voltage; 29 30 // SHORT VOLTMETER INPUTS TO DETERMINE OFFSET VOLTAGE  $31$  uint16 t offset =  $0x0000$ ; 32 34 //\* READ VOLTAGE  $36°$  int main(void) 37  $if(qpioInitialise() < 0)$  $\geq$  38 39 40 return 1; ...  $\mathcal{F}$ :42 343  $spi\theta$ Handle =  $spi\theta$ pen(0,1000000,0); //open SPI0 at 1M baud 344 45 do{ **3**46 spiRead(spi0Handle,spiRxPkt,2); //read voltmeter 47 rawVoltage = make16(spiRxPkt[0],spiRxPkt[1]); //form a 16-bit value 48 rawVoltage =  $rawVoltage \gt 1$ : //discard extra LSB 49 rawVoltage = rawVoltage & 0x0FFF; //eliminate 3 MSB trash bits 50 voltage =  $(rawVoltage - offset) * 16.6667;$ //convert to millivolts gpioSleep(PI TIME RELATIVE, 1, 0); //delay  $52$  $}$ while $(1)$ ;  $53$ }  $-54$ ■※※●■■■■■■■▼■▼■■■ □ Console & <sup>1888</sup> Registers <sup>2</sup> Problems ● Executables B Debugger Console ■ Memory piCproject Debug [C/C++ Remote Application] Last login: Fri Jan 8 13:39:20 2021 from 192.168.1.240 gdbserver1 :2345 /home/pi/CECprojects/piCproject;exit pi@cec:~\$ gdbserver1 :2345 /home/pi/CECprojects/piCproject;exit Process /home/pi/CECprojects/piCproject created; pid = 767 Listening on port 2345 Remote debugging from host 192.168.1.240 Writable Smart Insert 38:1:1289

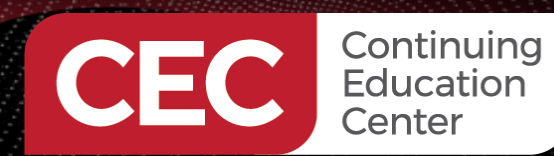

### **Voltmeter Firmware Logic – Offset Voltage**

Sponsored By

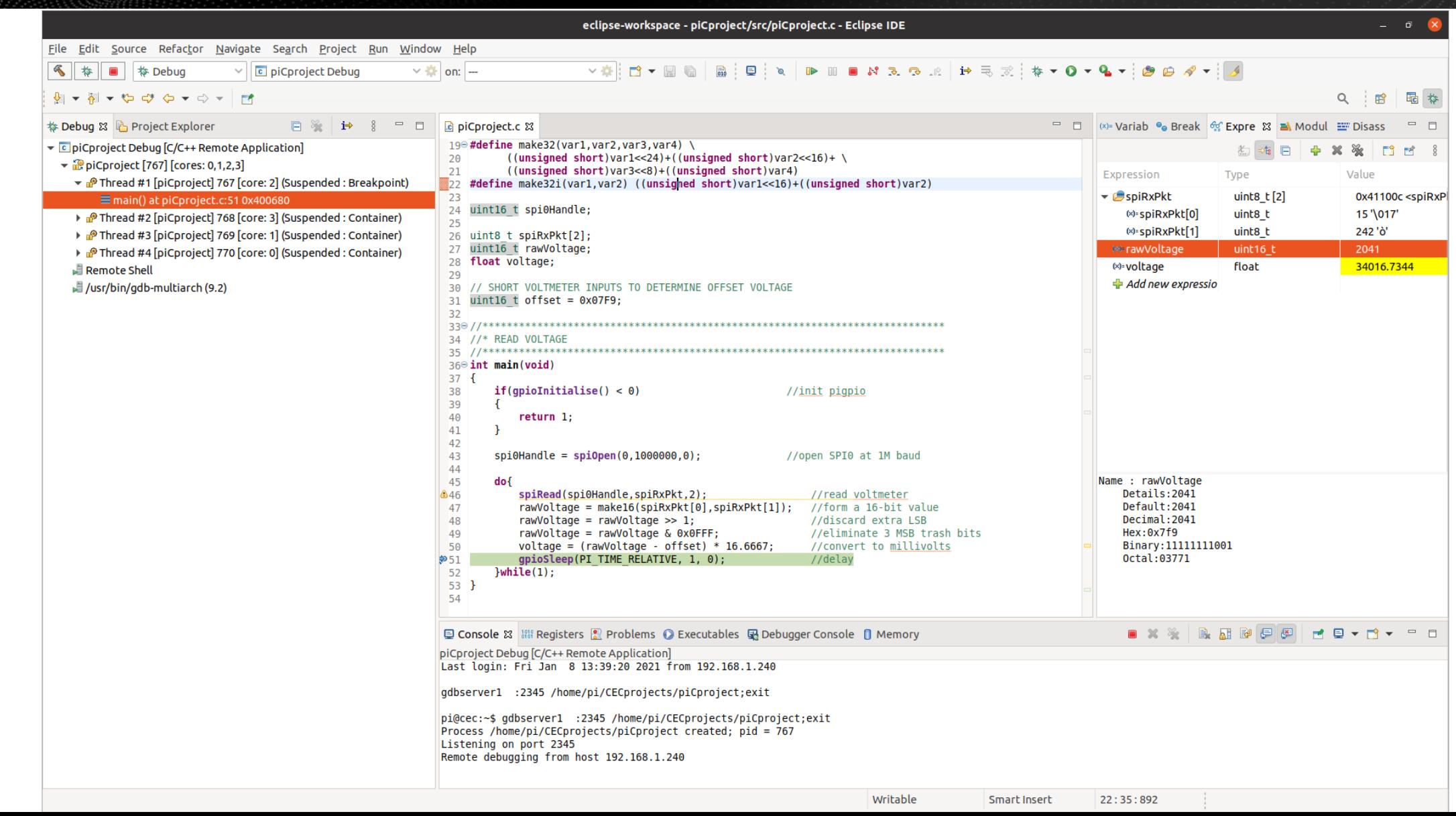

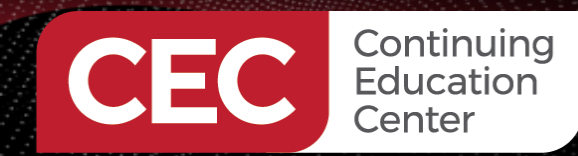

#### Sponsored By

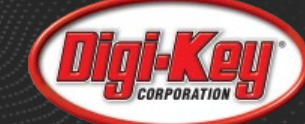

#### **Compile and Debug - Voltmeter**

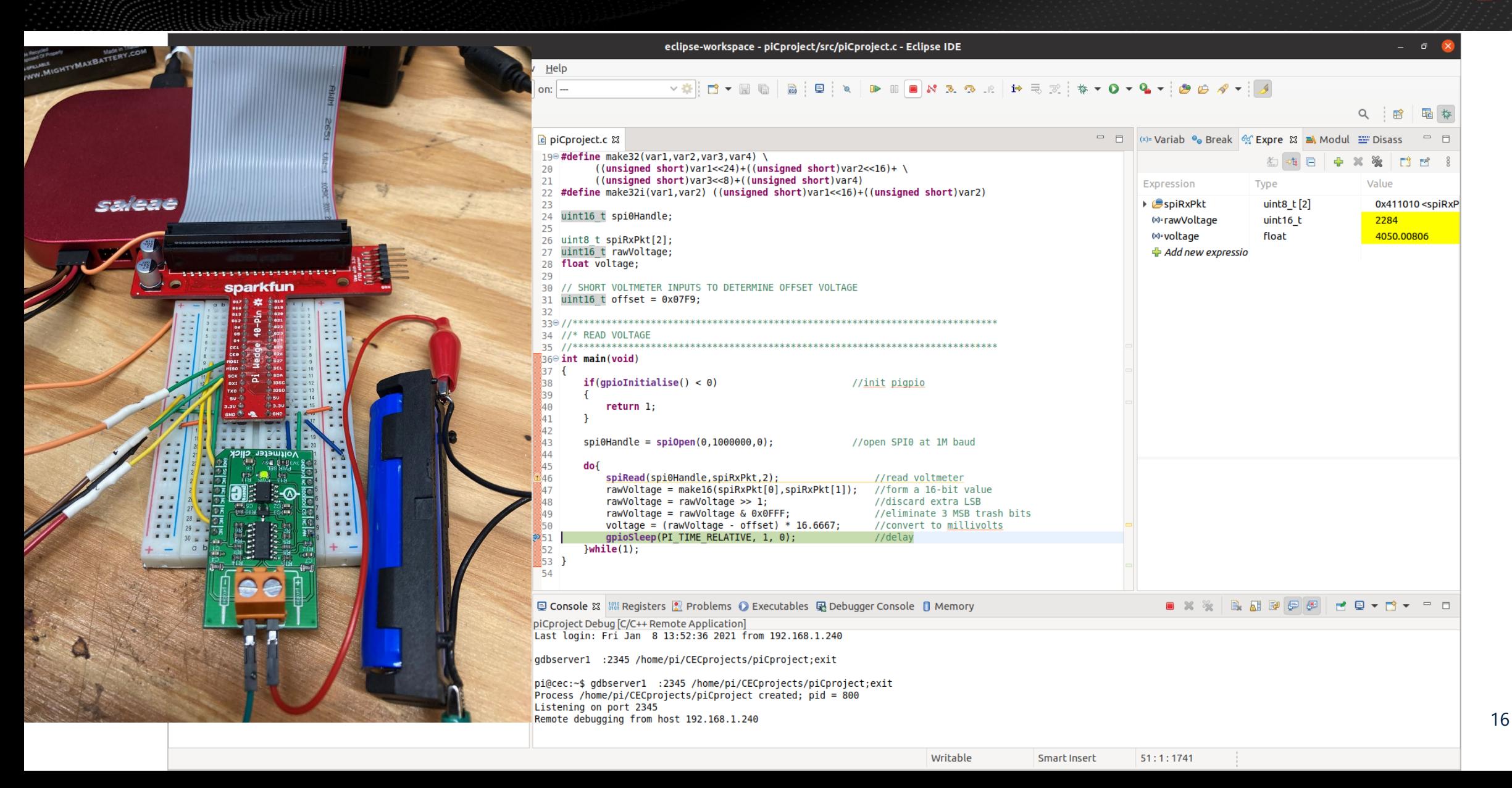

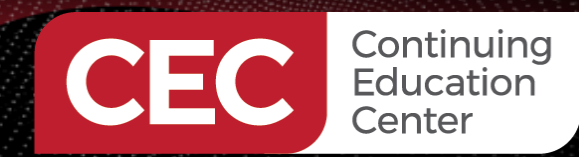

Sponsored By

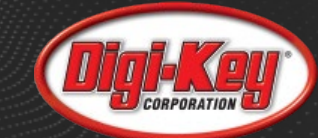

#### **SPI Write – pigpio**

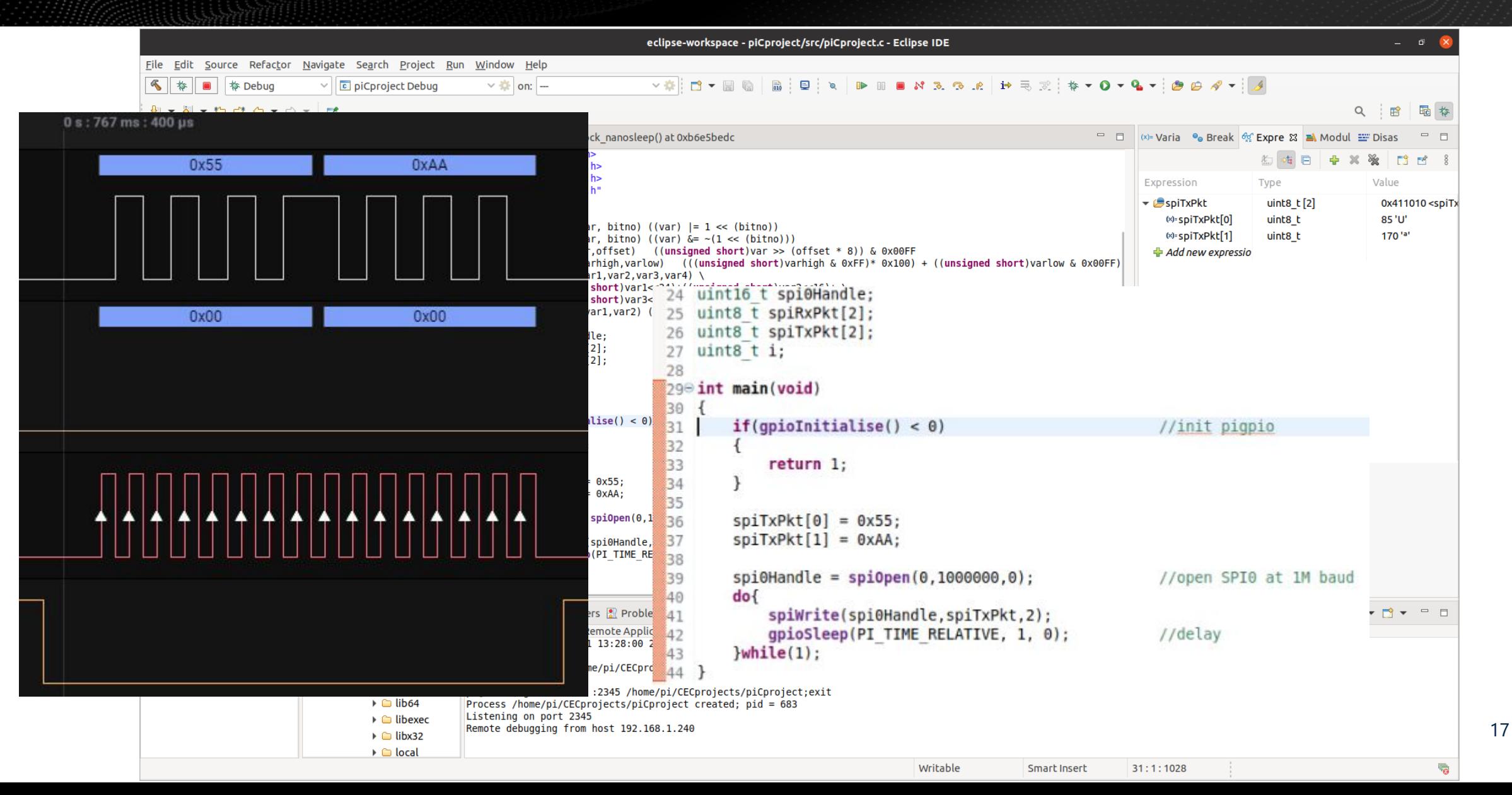

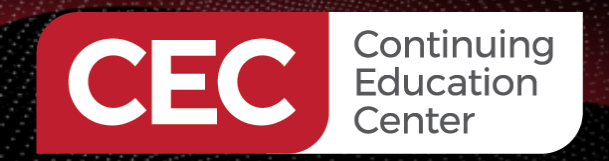

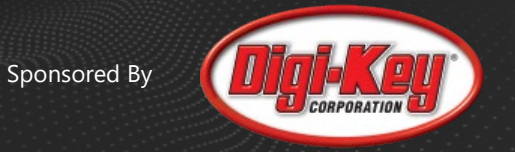

# Thank you for attending

Please consider the resources below:

- https://www.raspberrypi.org
- https://ubuntu.com
- https://www.eclipse.org
- https://mikroe.com

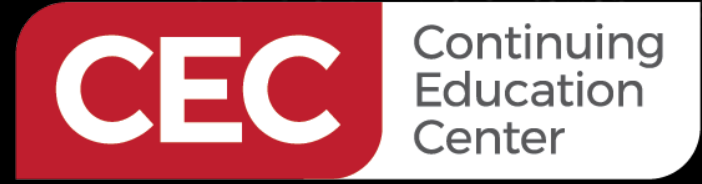

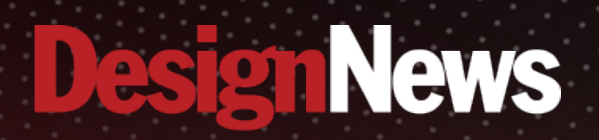

# Thank You

Sand Black

Sponsored by

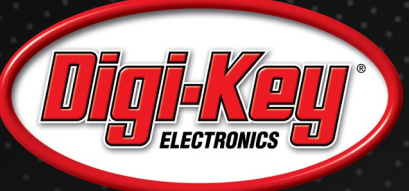

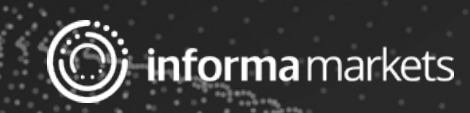